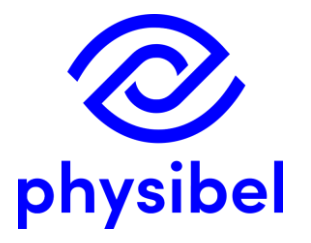

# TRISCO v15 New program performances

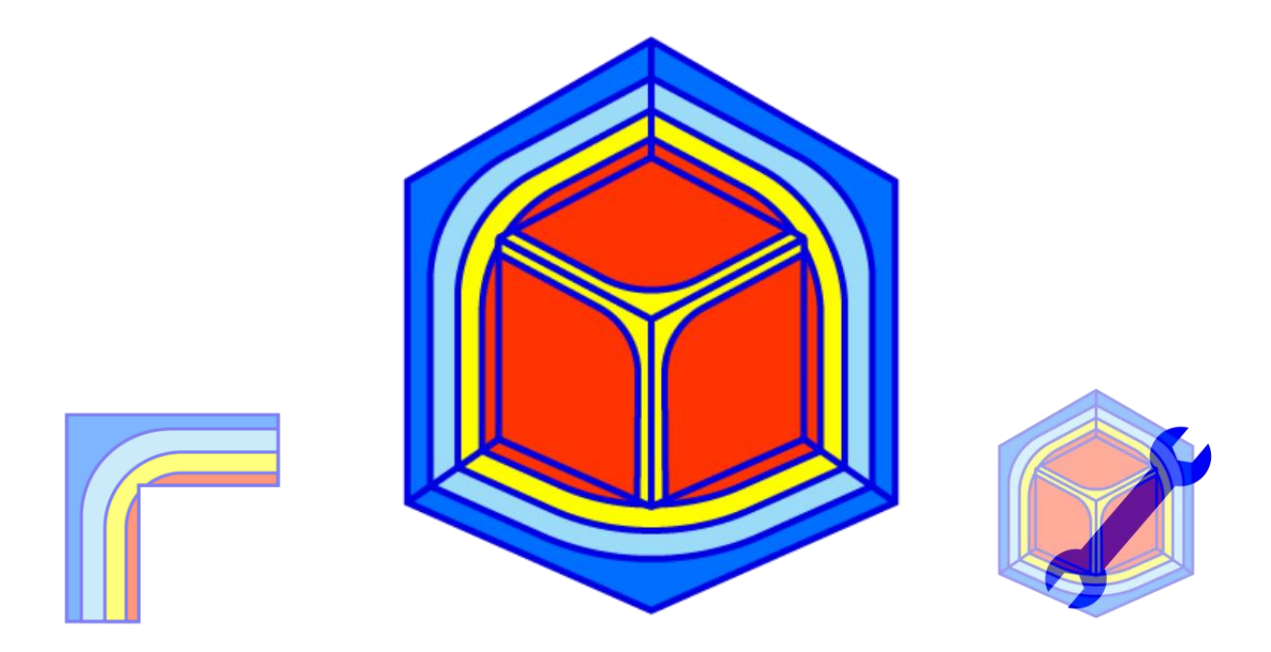

www.physibel.be/en/products/trisco

## **TRISCO v15 - Overview**

#### A Includes new tool Trisco2D

- $A.1$ Using a DXF as underlayer
- $A.2$ Automatic grid recognition
- $A.3$ Intuitive drawing and material selection functions
- Fast reporting of  $\psi$ -values and  $U_{2D}$ -values  $A.4$
- Trisco2D files can be imported in TRISCO  $A.5$

#### **Graphic output and Image views** B

- $B.1$ New thermal Palette allows comparison with IR-images
- $B.2$ Legend
- Orthogonal views in Image window  $B.3$
- $B.4$ Miscellaneous
- C Revision of Colour Window
	- Allows conformity with different EN standards  $C.1$
	- Customisable Colour Database  $C.2$
- **EN ISO standards** D
	- $D.1$ Cavities and layers according to EN ISO 6946
	- Cavities according to EN ISO 10077-2  $D.2$
	- Interaction between BISCO and TRISCO  $D.3$

#### **Graphic visualisation performance** E

- Improved GPU selection and bug fixes  $E.1$
- F **Text output** 
	- Automated 'Make report' function F.1
	- Save text output in .csv format  $F.2$

#### TriscoDxf G

- $G.1$ Accessible from TRISCO
- $G.2$ Improved algorithms (extrusion direction detection)
- $G.3$ Error warning: open line ends and duplicates
- Layer selection when loading DXF  $G.4$

#### **Online Physibel Portal**  $H$

- $H.1$ User management
- $H.2$ Support
- Physibel Knowledge Base  $H.3$ 
	- Documentation
	- Tutorials and examples
	- Videos

#### Licencing

- Perpetual licence (USB key)  $1.1$
- Subscription licence (software key)  $1.2$

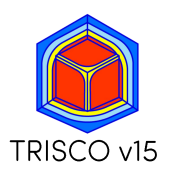

overview

## A. New tool Trisco2D

Allows to model fast 2D thermal problems based on rectangular blocks:

- **Using DXF-underlayer**
- Automatic grid recognition from random DXF files
- Intuitive drawing and material selection functions
- Fast reporting of  $\psi$ -values and  $U_{2D}$ -values
- Trisco2D model can be imported in TRISCO

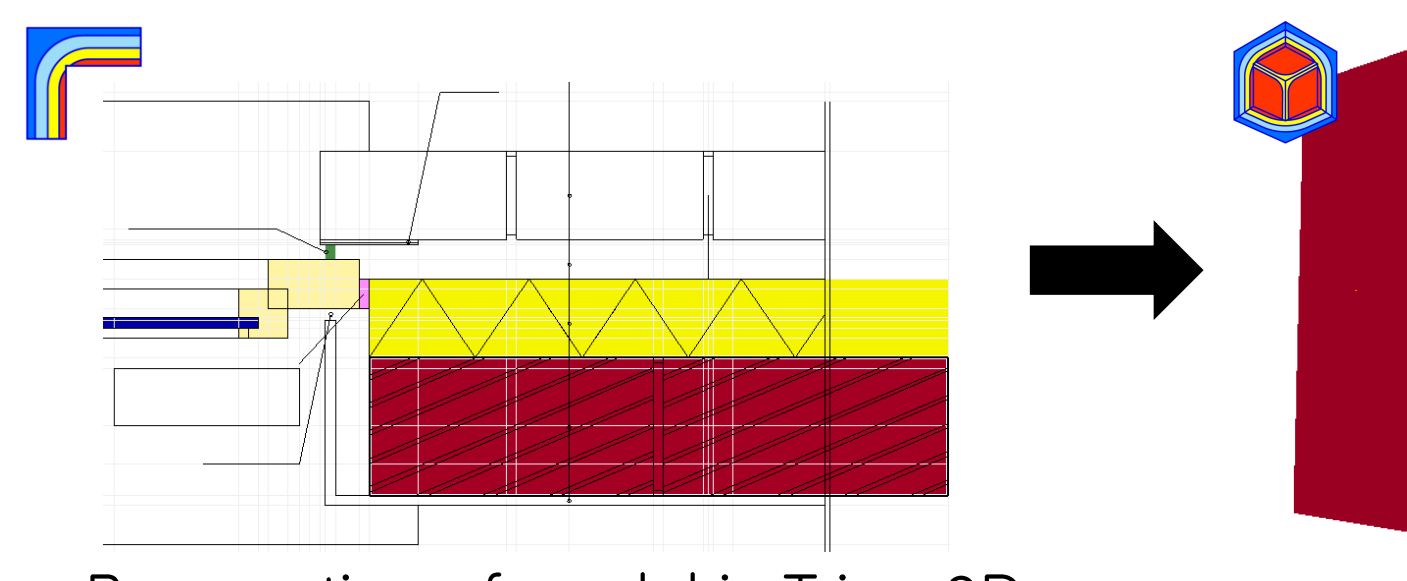

Preparation of model in Trisco2D

TRISCC

overview

## A.1 Trisco2D - Using a DXF as underlayer

- Import 2D DXF as underlayer in Trisco2D
- DXF file has no format requirements (e.g. can contain open polylines)
- Option to skip unwanted DXF layers

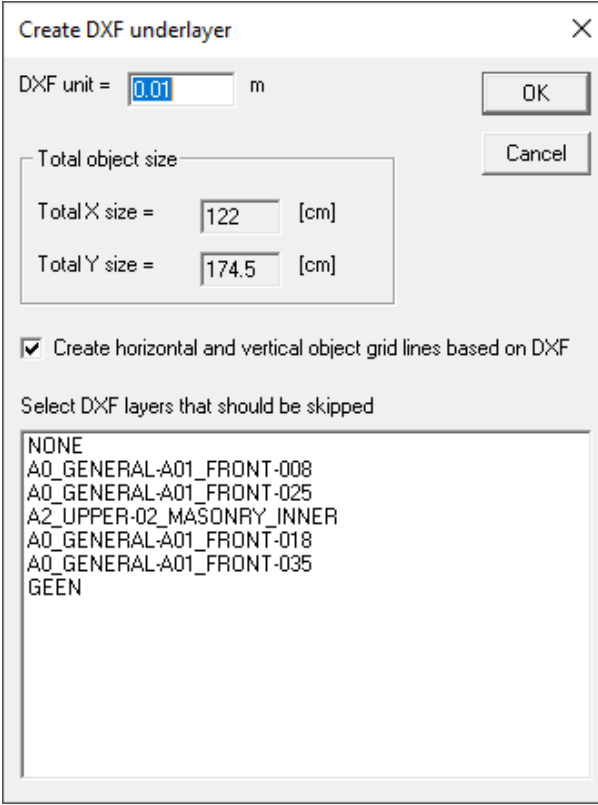

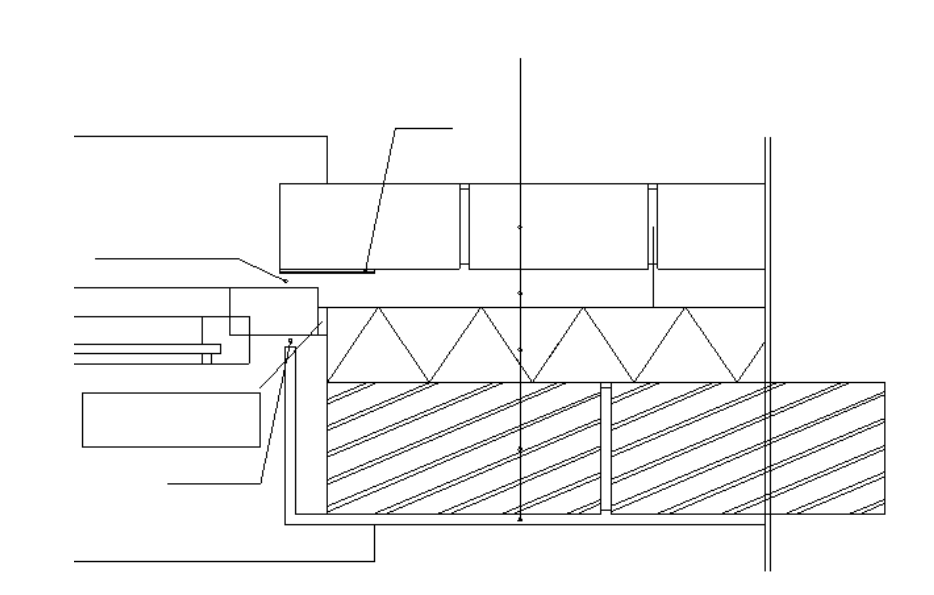

## A.2 Trisco2D - Automatic grid recognition

- Horizontal and vertical object grid lines detected
- **Snap** functions to add grid lines with mouse cursor
- Drag function to move or delete grid line with mouse cursor

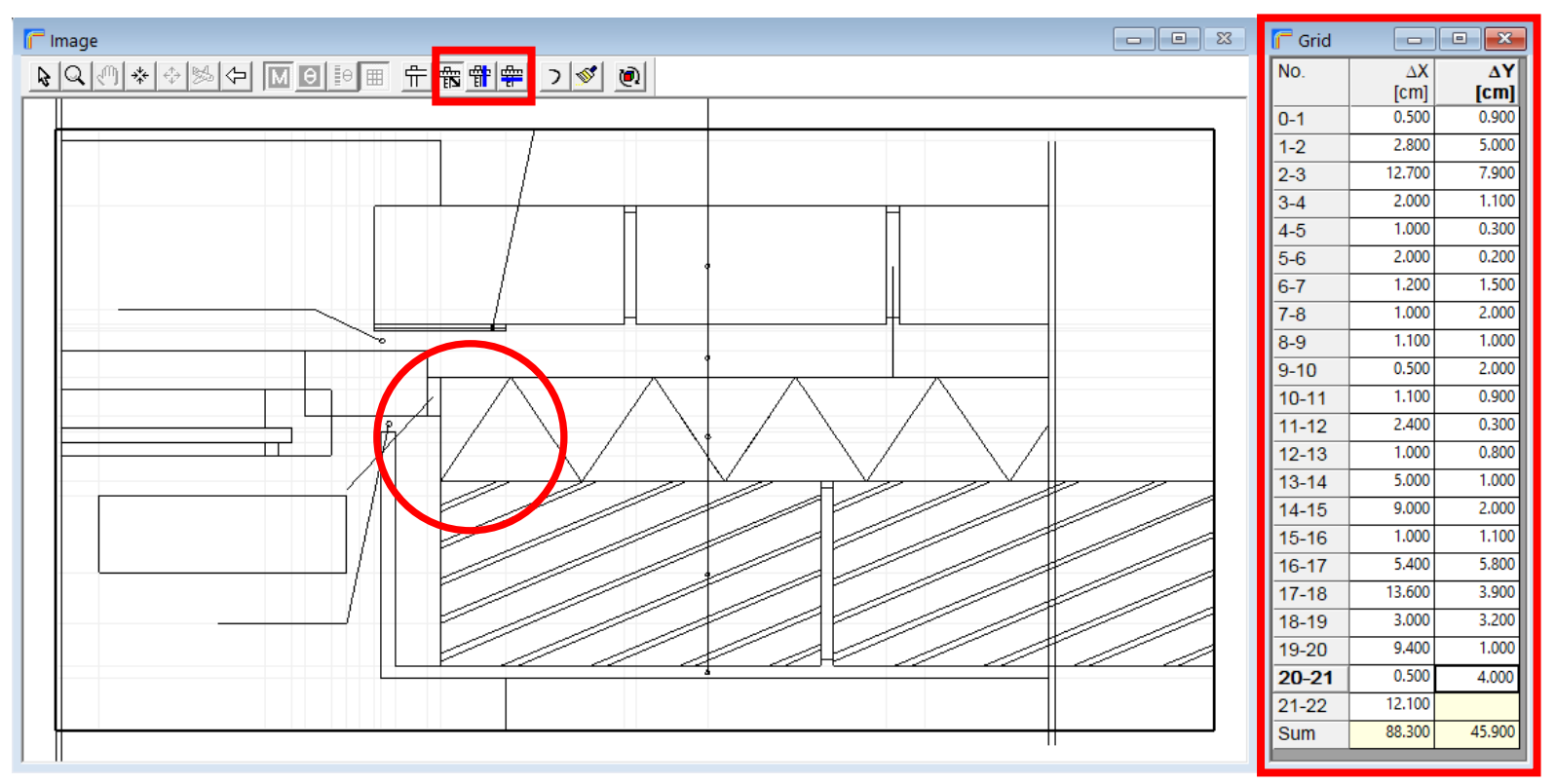

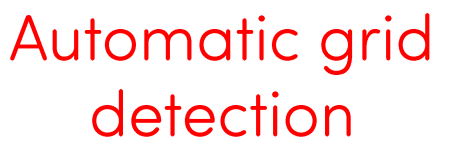

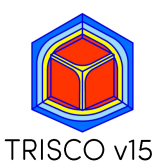

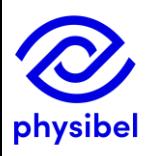

#### A.3 Trisco2D - Intuitive drawing and material selection overview

- <u>Draw</u> and <u>fill</u> functions to link colours to grid with mouse cursor
- Fast key to optimize number of blocks  $\qquad \qquad$

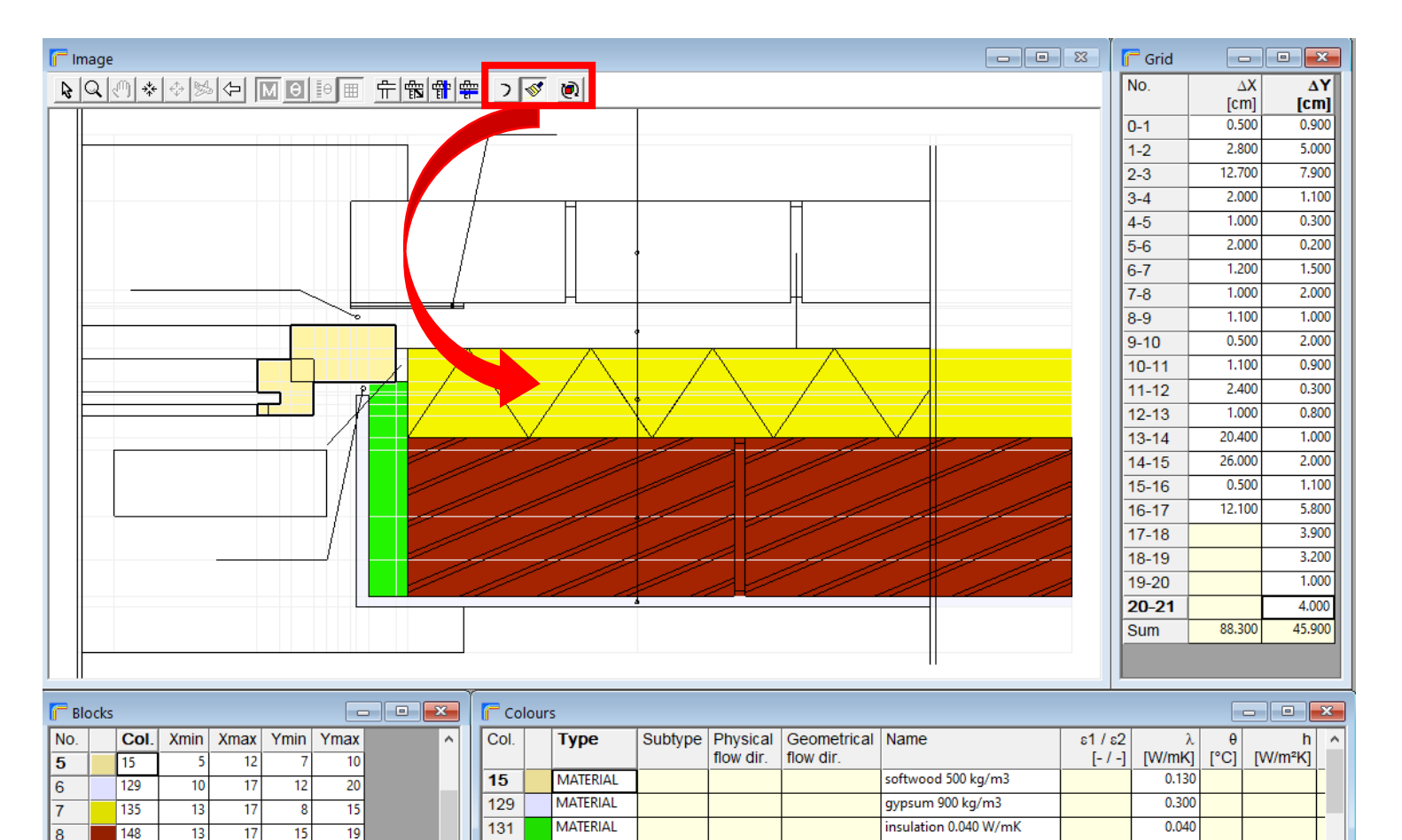

insulation 0.025 W/mK

sconnensadium dancit

0.025

**UCCU** 

135

4.40

∢

 $19$ 

131

9

11

13

10

**MATERIAL** 

**MATEDIAL** 

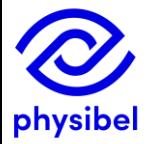

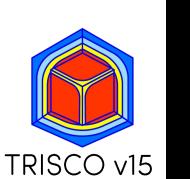

 $6/29$ 

#### $7/29$ A.4 Fast reporting of  $\psi/U_{2D}$ -values and input for TRISCO overview

Direct output for 2D thermal problems:  $\psi$ -values and  $U_{2D}$ -values in Graphic Output

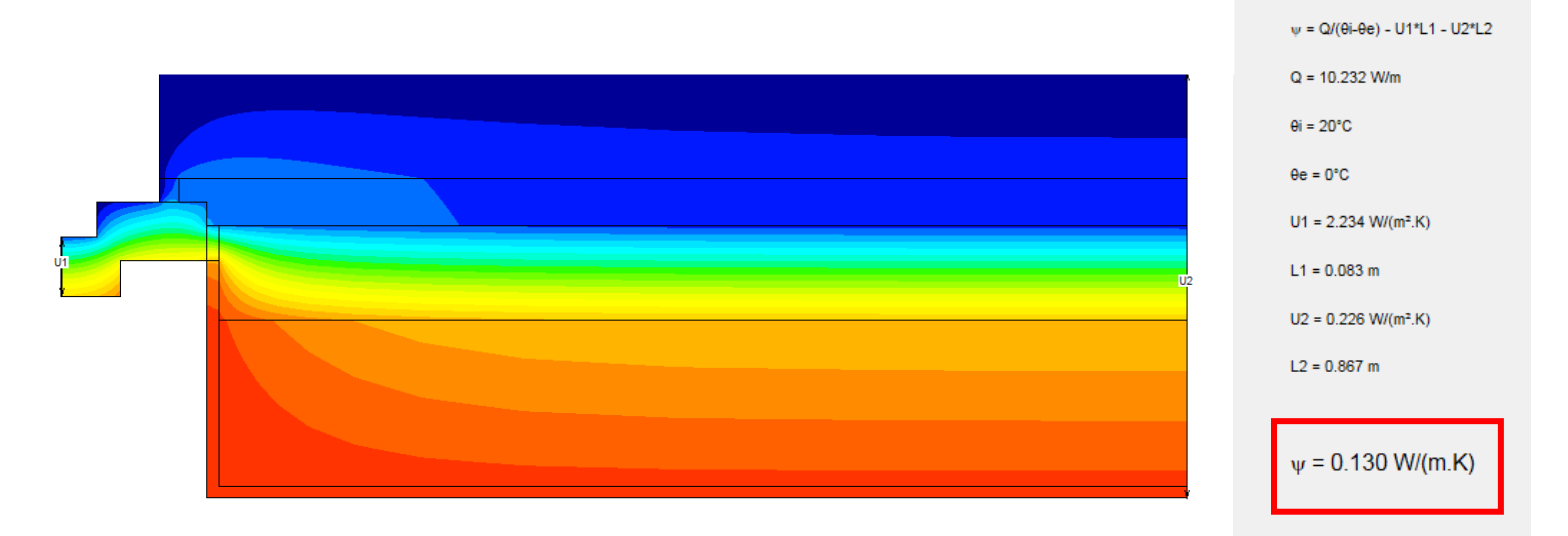

Trisco2D files can be imported in TRISCO to create 3D geometries

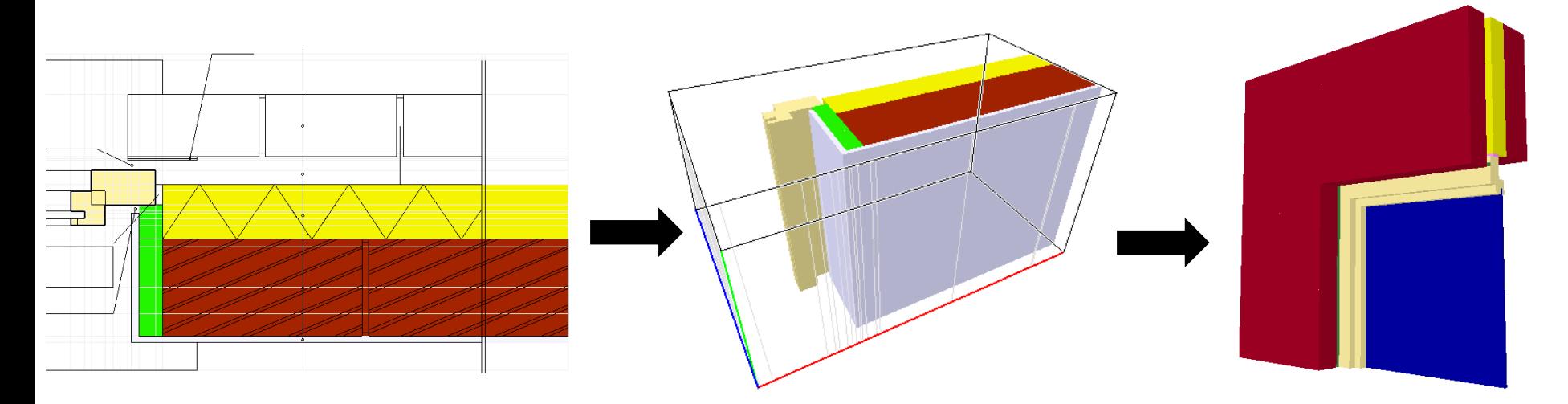

# B.1 New thermal Palette - comparison with IR-images

overview

 $8/29$ 

# New thermal palette allows to compare simulation with IR-image

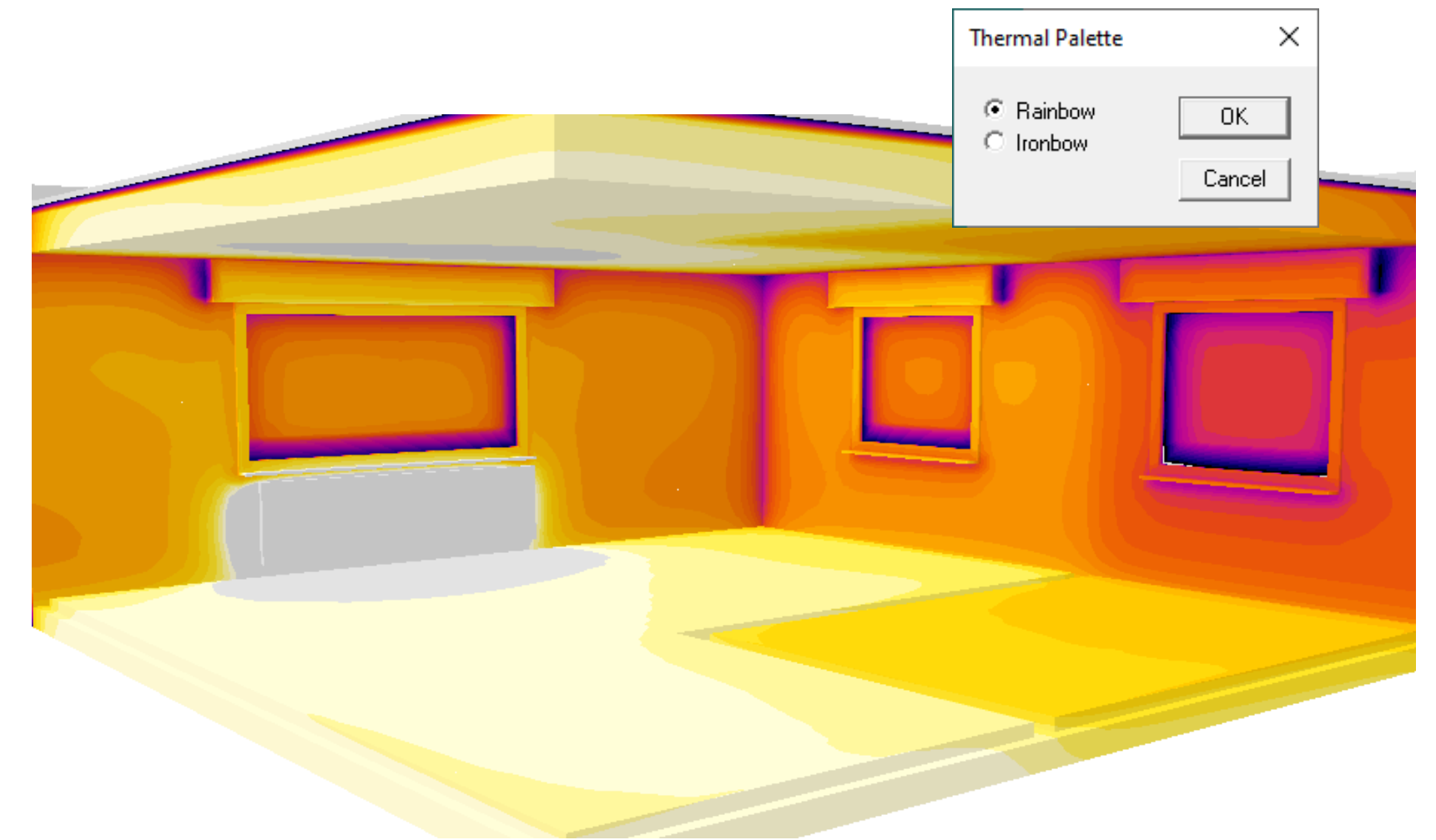

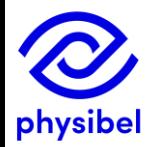

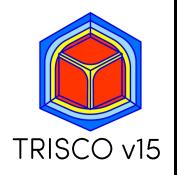

## B.1 New thermal Palette - comparison with IR-images

overview

#### IR-study measurement

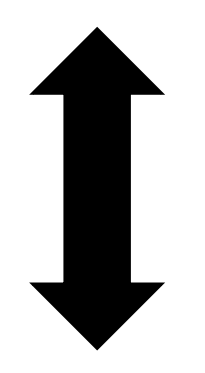

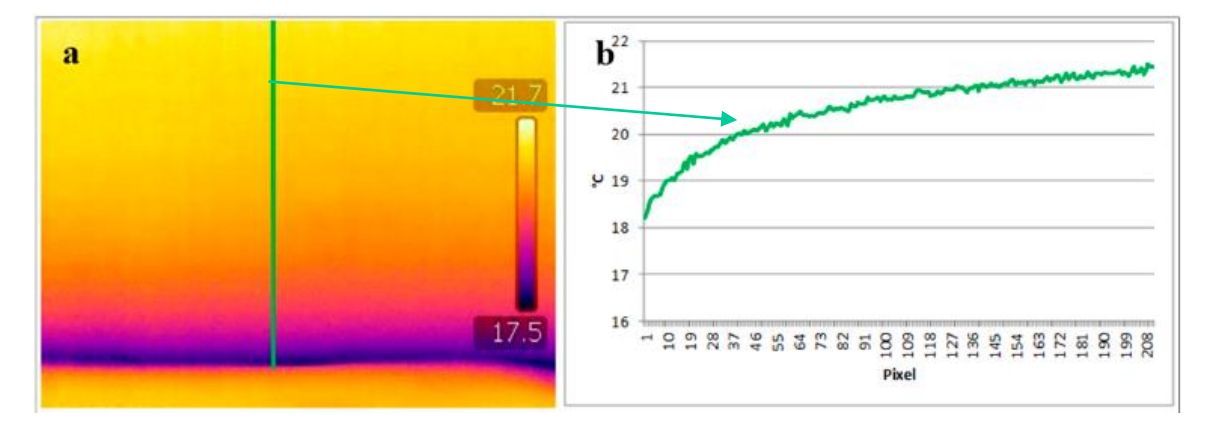

SOURCE: F. Bianchi & A-L. Pisello & G. Baldinelli & F. Asdrubali, 2014. "Infrared Thermography Assessment of Thermal Bridges in Building Envelope: Experimental Validation in a Test Room Setup," Sustainability, MDPI, vol. 6(10)

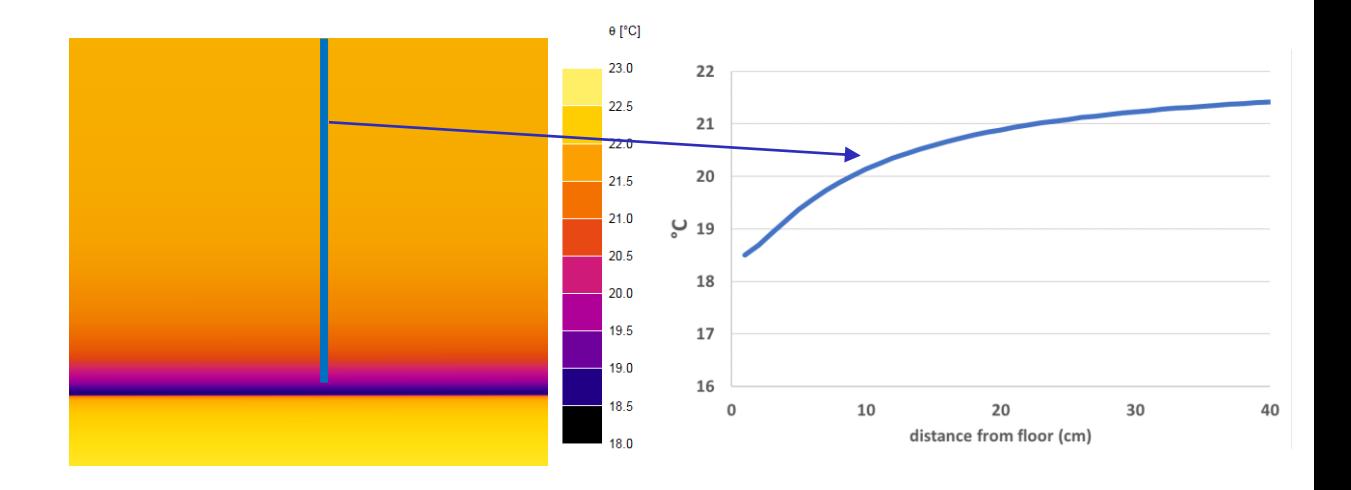

**TRISCO** simulation

Thermal bridge at floor-to-wall junction

## **Fill materials**

 $\rightarrow$  revised legend: material name + clustered cavities (with relevant standard)

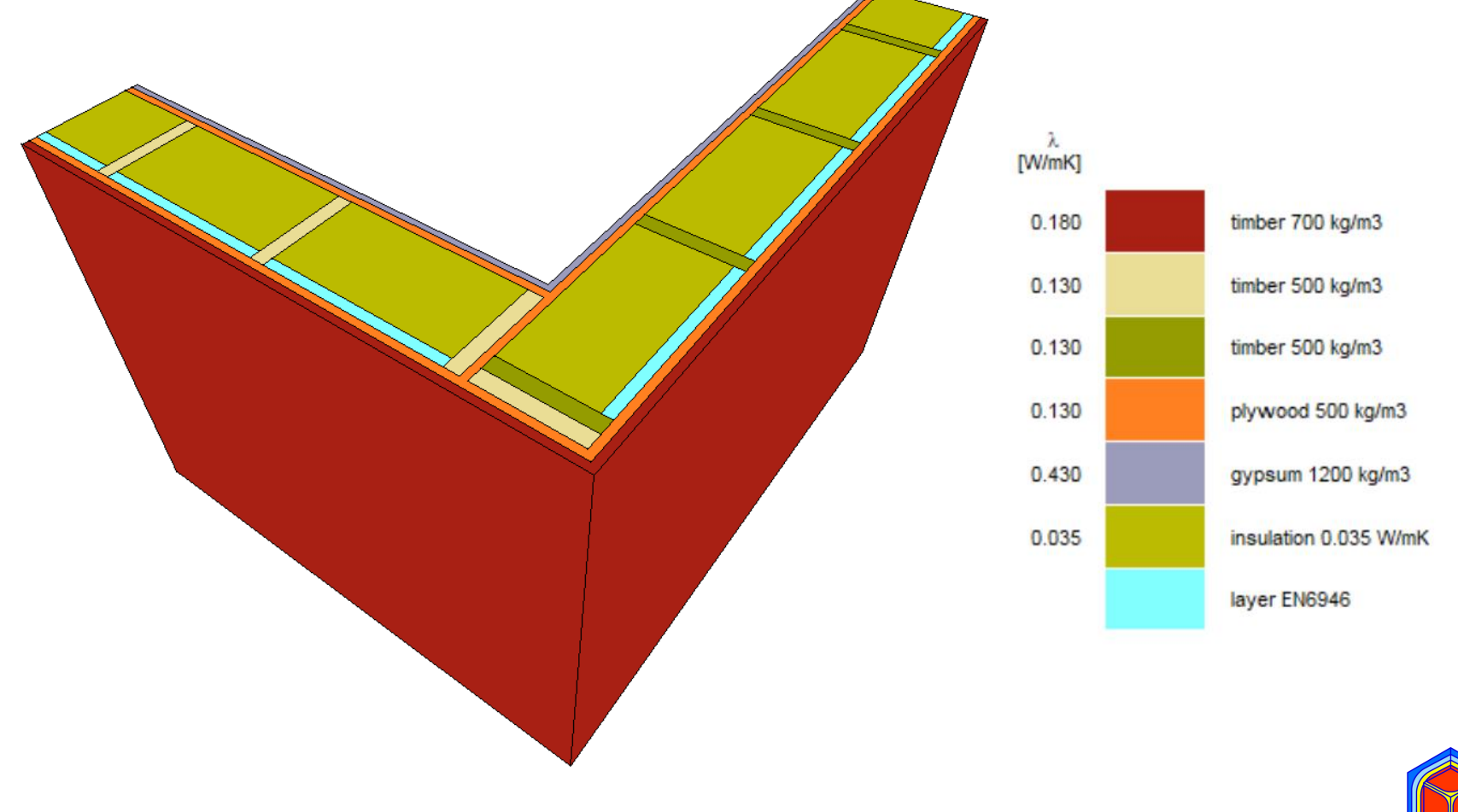

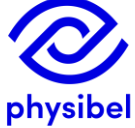

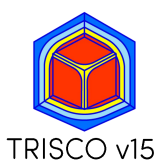

# **B.2 Graphic output - Legend**

## **Fill materials**

 $\rightarrow$  revised legend: <u>material name</u> + clustered cavities (with relevant standard)

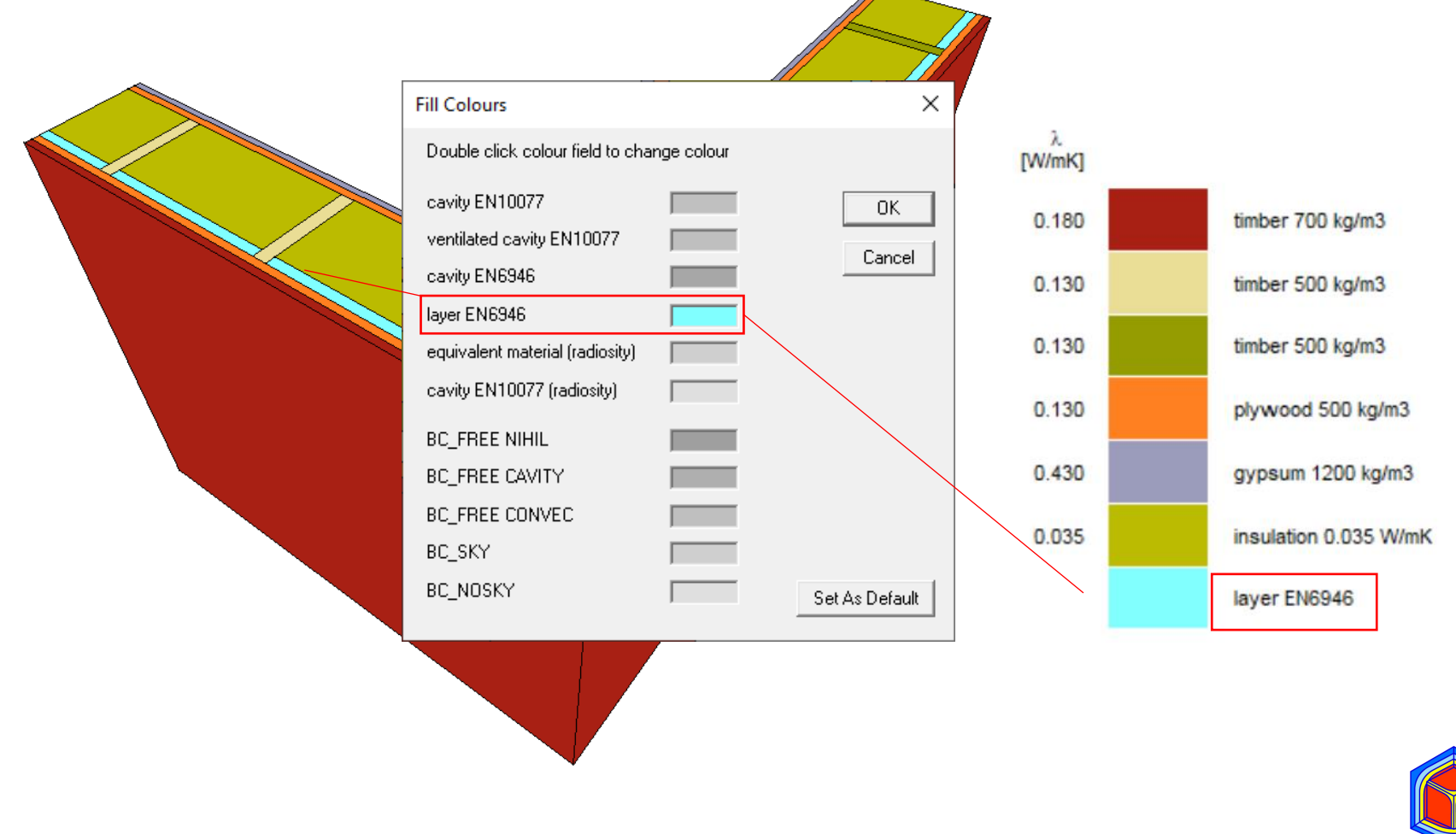

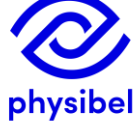

TRISCO v15

## **B.3 Graphic output - Miscellaneous**

- Automatic selection of temperature range 1.
- Coordinate system in left corner of Image window 2.
- Orthogonal views in Image window 3.
- Image Size: possible to use Screen Settings for image output 4.

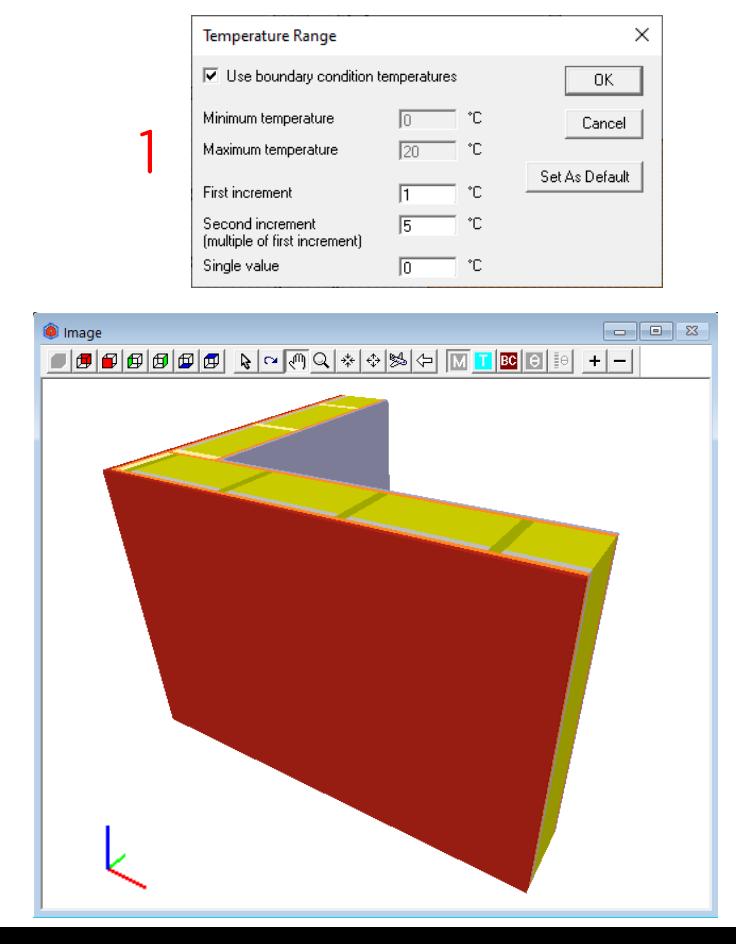

2

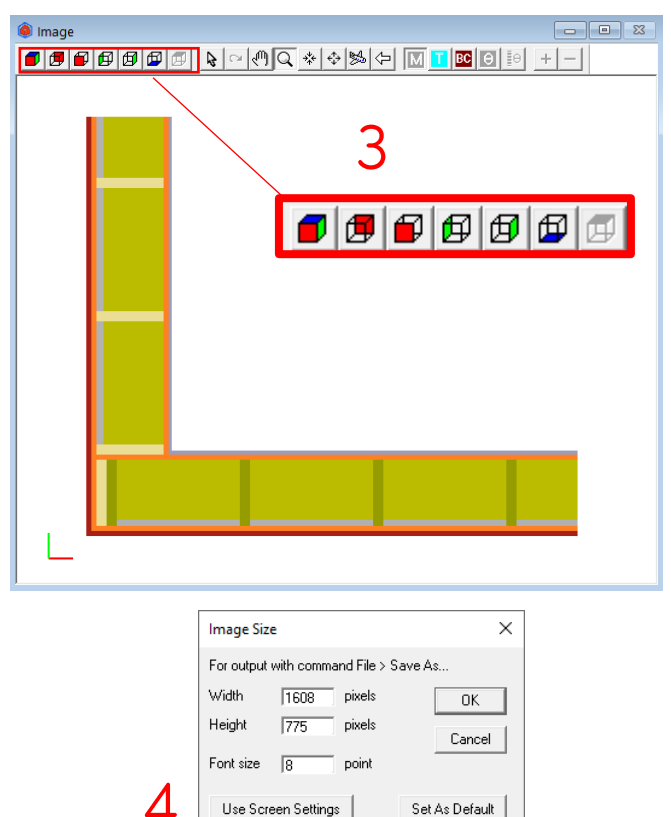

**On screen** Width

Height

Font size -8

1608

775

pixel

pixels

point

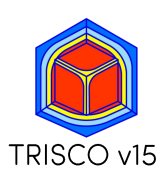

The Colour window is revised to allow conformity with different EN standards:

- Rule  $\rightarrow$  Subtype
- Physical flow direction (horizontal, up, down): defined by the user (and standard)
- Geometrical flow direction (X, Y, Z)
- **Standard (EN10077, EN6946)**
- ε1/ ε2: emissivities linked to a cavity ("single equivalent thermal conductivity method")
- ε emissivity linked to a material ("radiosity method")

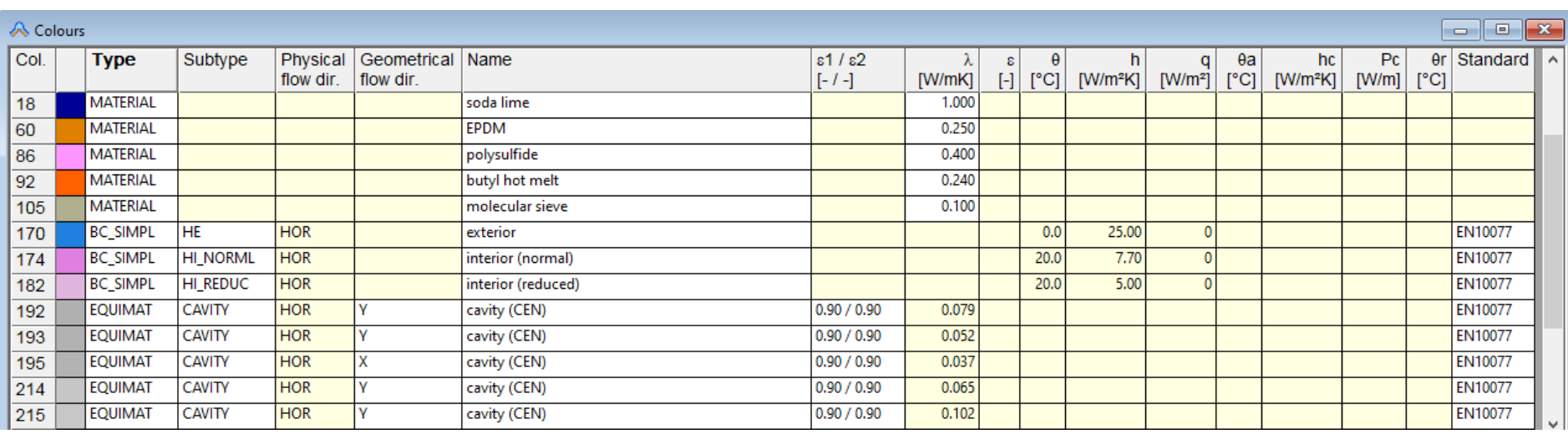

### Customisable Colour Database with predefined colours

### $File \rightarrow Open Color Database...$  allows to quickly adjust frequently used materials and boundary conditions.

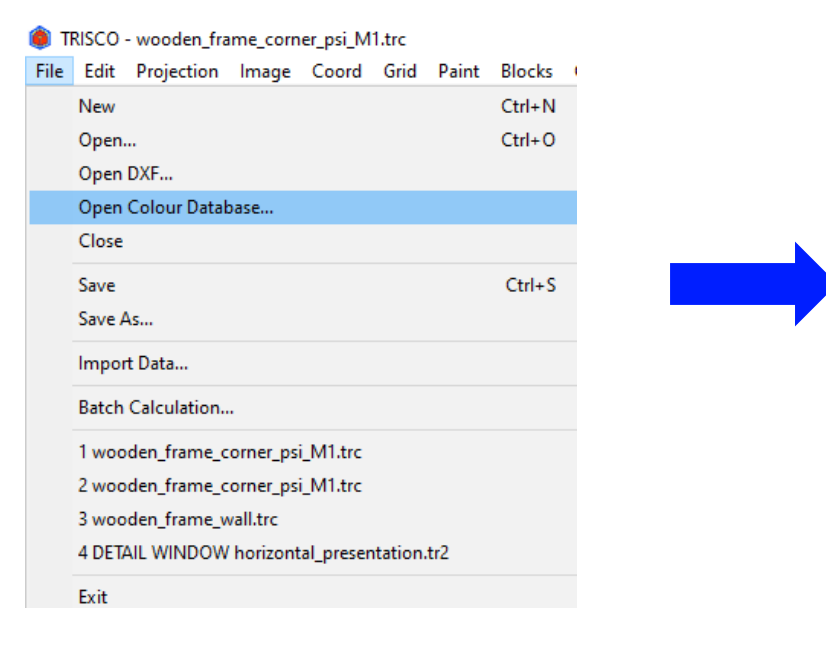

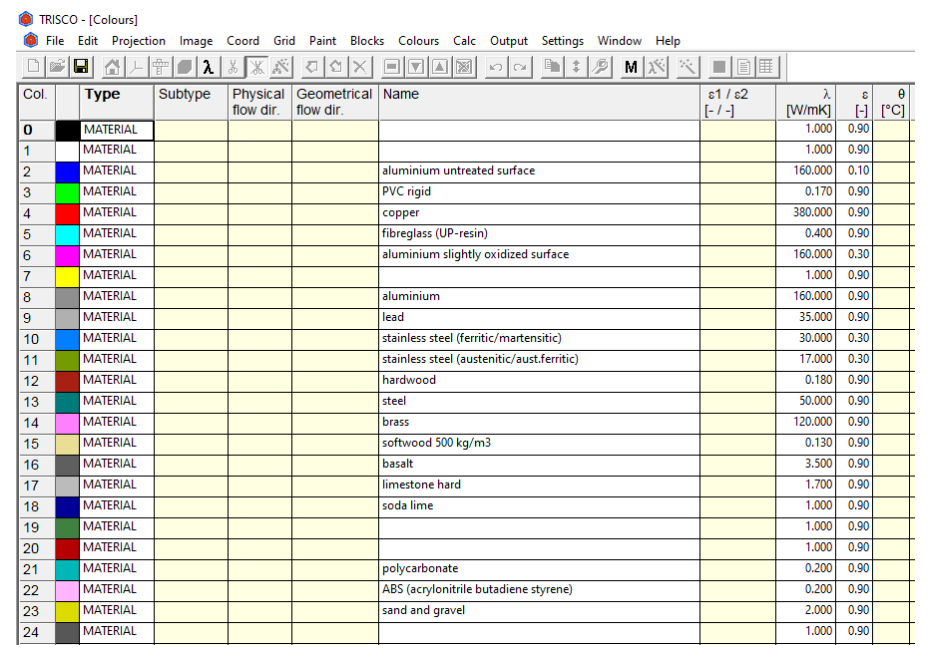

The default Colour Database delivered with the software is updated for EN ISO 10077-2, EN ISO 10456 and EN ISO 6946

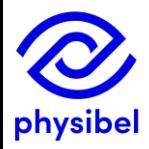

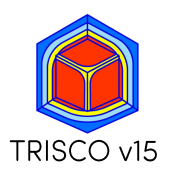

## D.1 EN ISO 6946 - cavities and layers

### Implementation of air layers according to EN ISO 6946 Example: wall junction with non-ventilated air layers in wall

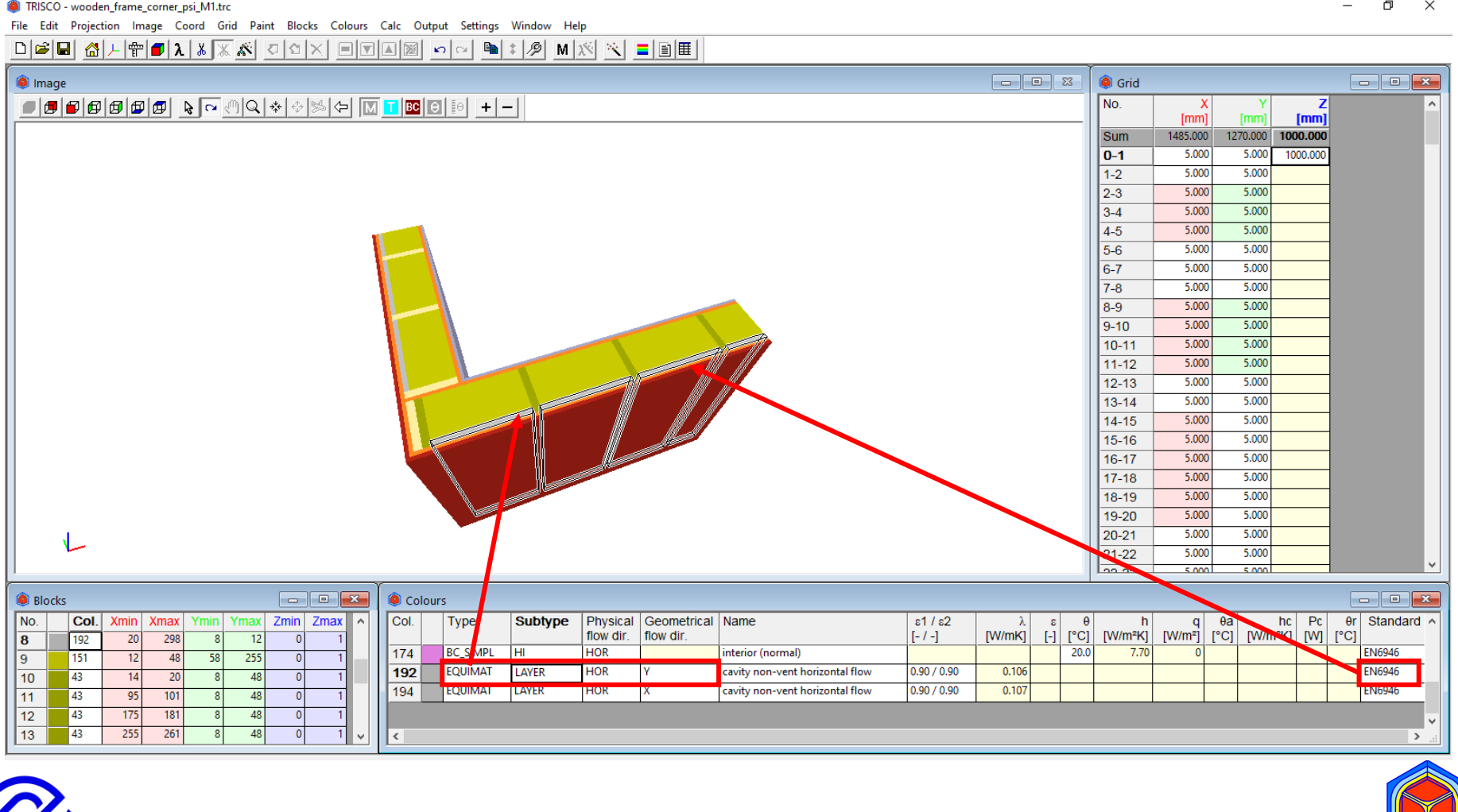

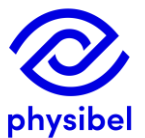

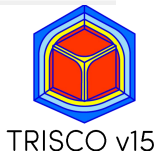

overview

## D.1 EN ISO 6946 - cavities and layers

TRICCO EN11745  $\cos 2 + \cos 2$ 

#### Implementation of cavities according to EN ISO 6946 Example: air cavities in masonry (EN ISO 1745)

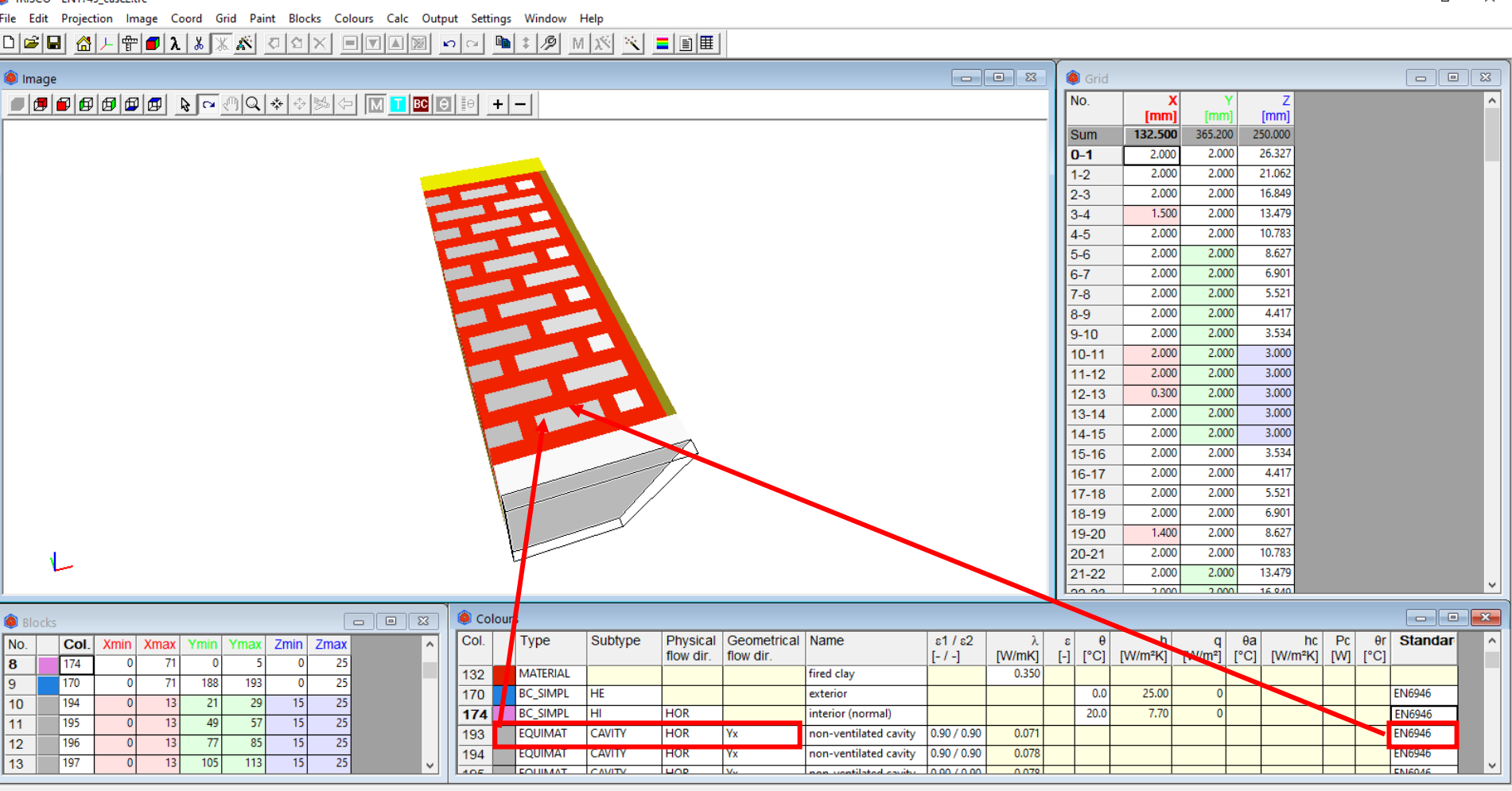

## D.2 Cavities according to EN ISO 10077-2

#### overview

### Implementation of cavities according to EN ISO 10077-2 Example: window frame in 3D

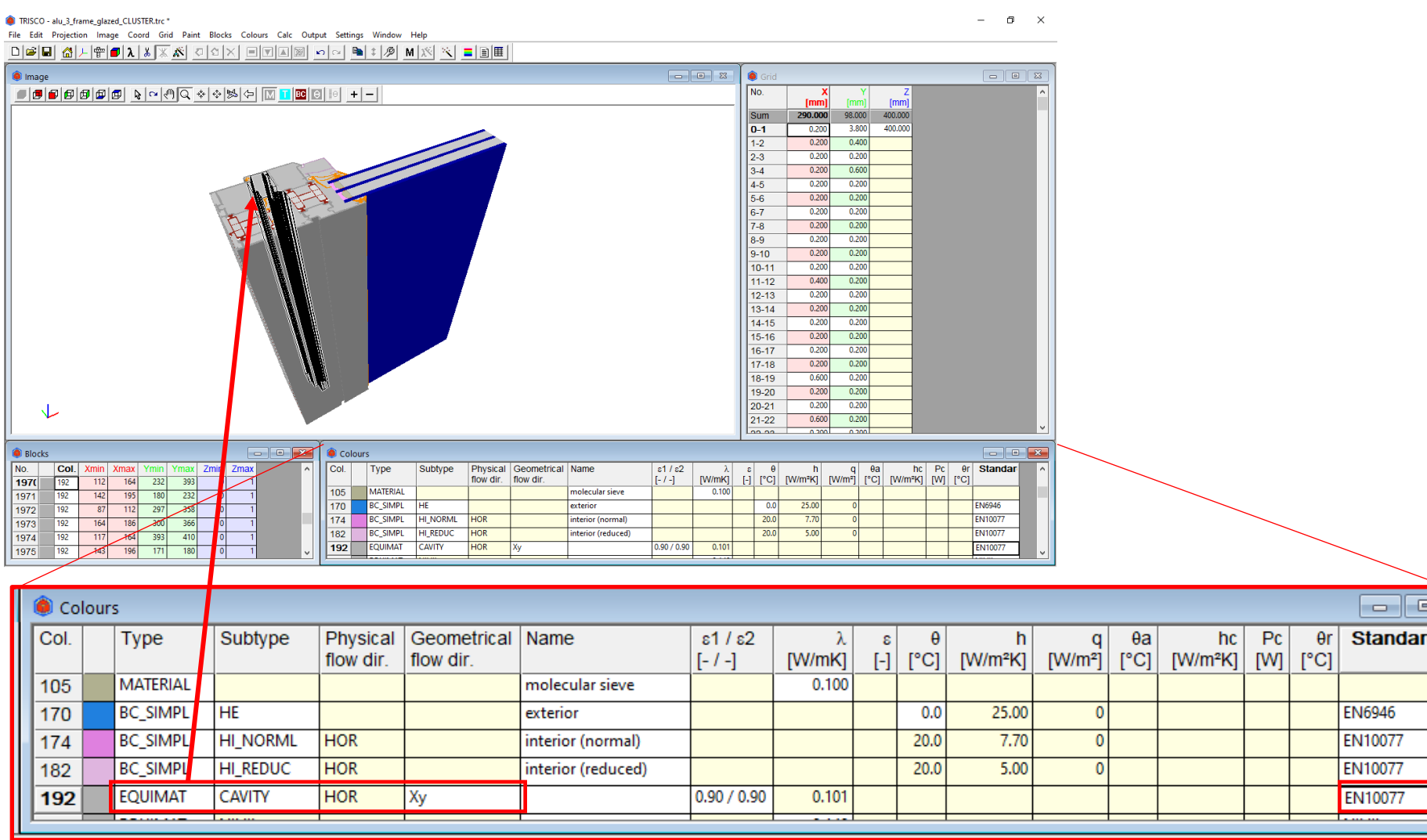

19/29

## Fast 3D extrusion of BISCO files in TRISCO:

- Implementation of air cavities according to EN ISO 10077-2 in TRISCO
- fixed equivalent thermal conductivities (clustered cavities)

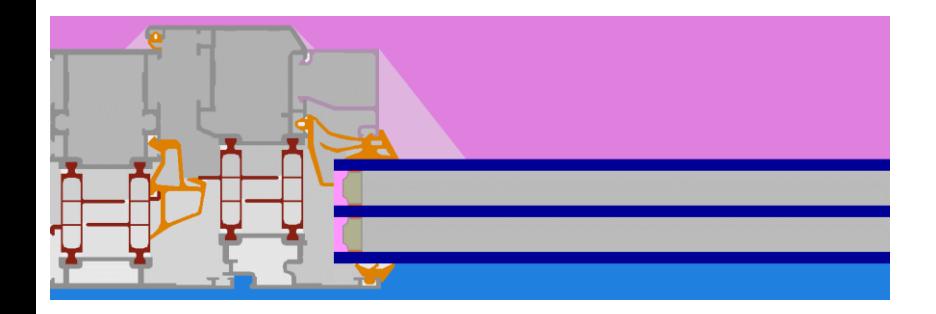

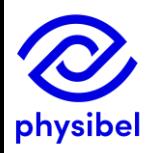

# E. Graphic visualisation performance

- •<br>•<br>• Adjusted algorithm improves 3D visualization, avoiding sporadic crashes when relying on an integrated graphic processor (INTEL)
- Automatic selection of high-performance dedicated GPU (AMD or  $\bullet$ Nvidia) if present to ensure high quality 3D visualization of complex models

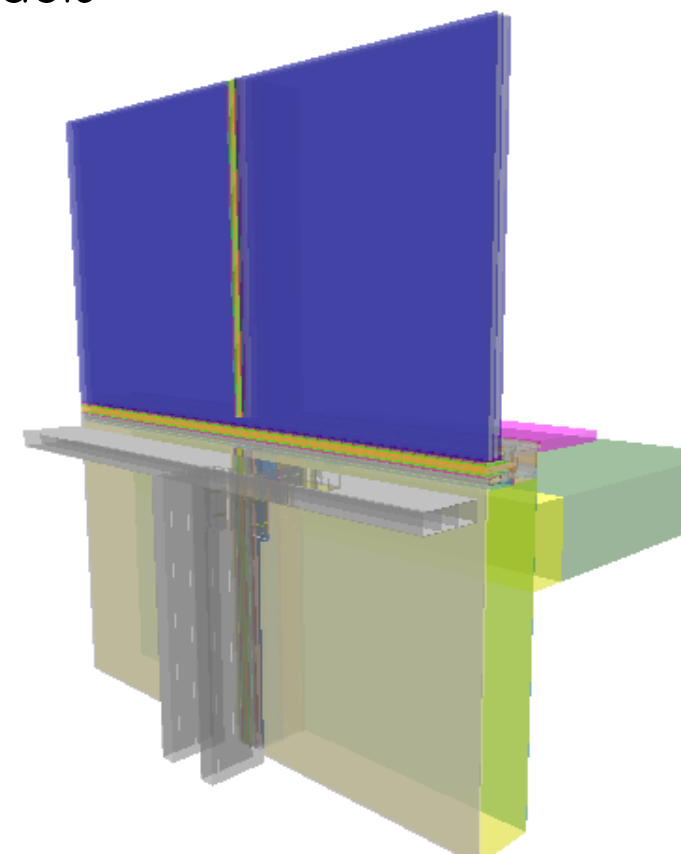

physibel

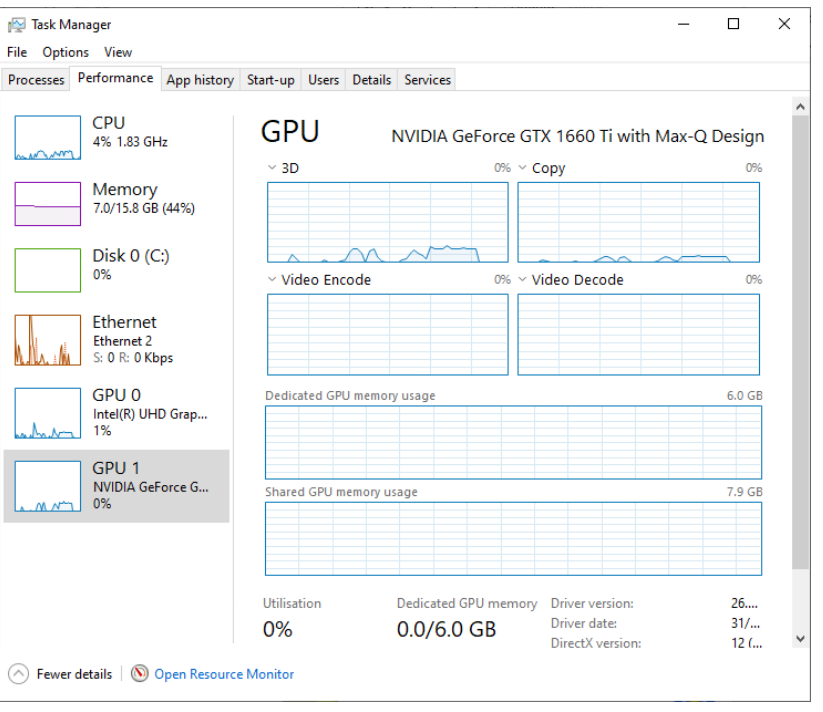

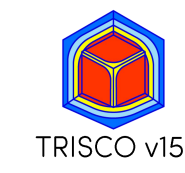

## F. Text output

21/29

#### F1: feature to save text output in .csv format (e.g. process data in MS Excel)

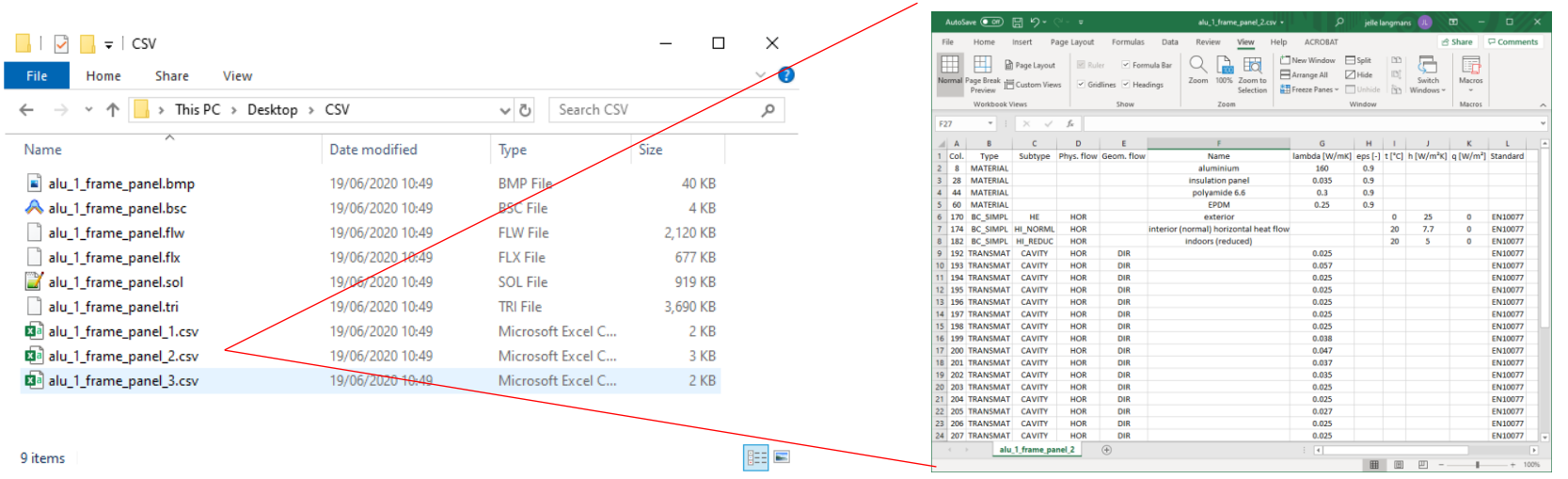

### F2: Automated 'Make report' function:

This function now copies and opens the report template in current folder

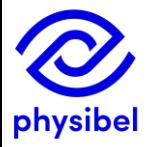

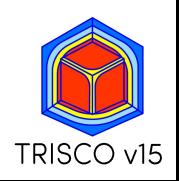

## G.1 TriscoDxf - accessible from TRISCO

overview

23/29

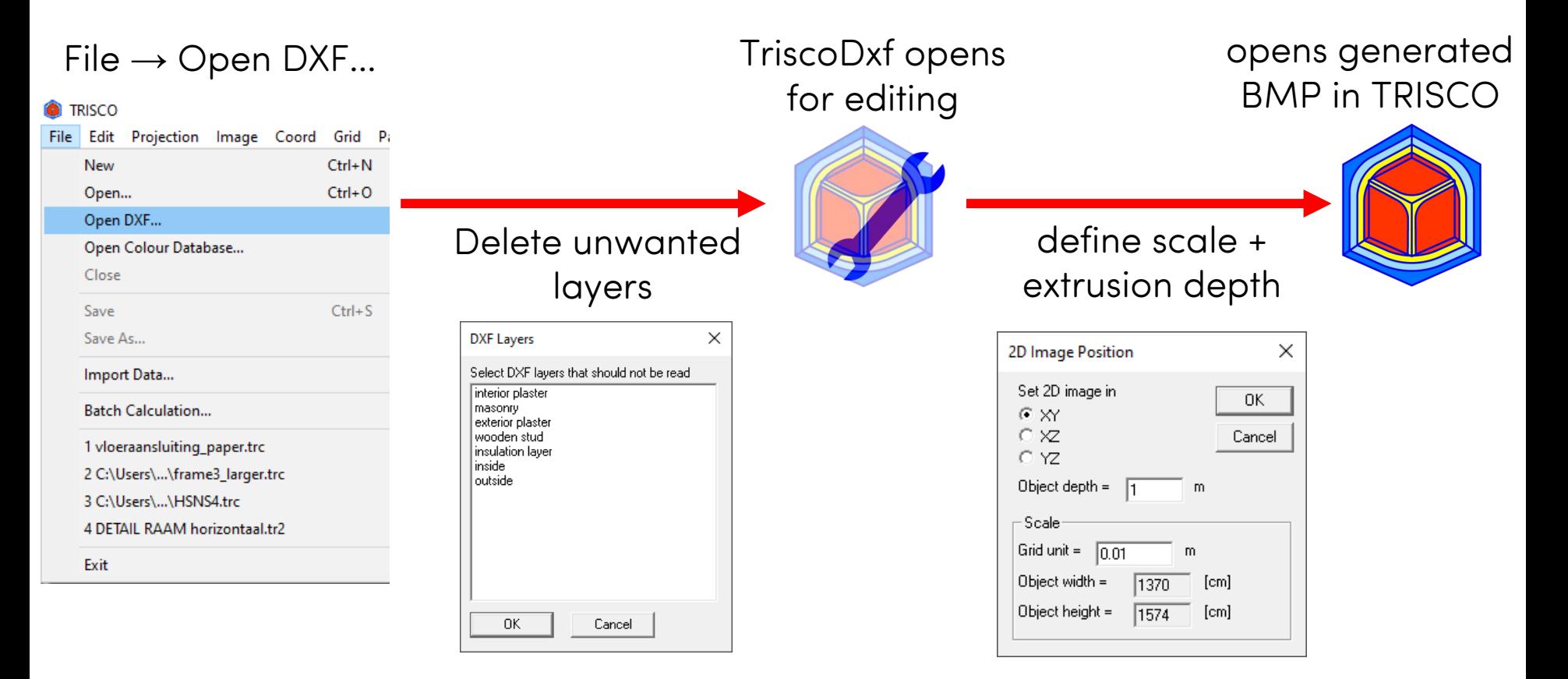

Optimized to import efficiently 'prepared DXF-files':

- Closed polylines
- Every material in different layer

For 'non-prepared DXF-files'  $\rightarrow$  DXF as underlayer in  $\underline{Trisco2D}$ 

## G.2 TriscoDxf - Improved algorithm

24/29

In TRISCO v14 problems may occur when the 2D DXF files are extracted from 3D DXF files because of differences in extrusion direction

 $\rightarrow$  TriscoDxf in TRISCO v15 anticipates for mirrored extrusion directions

## TRISCO v14

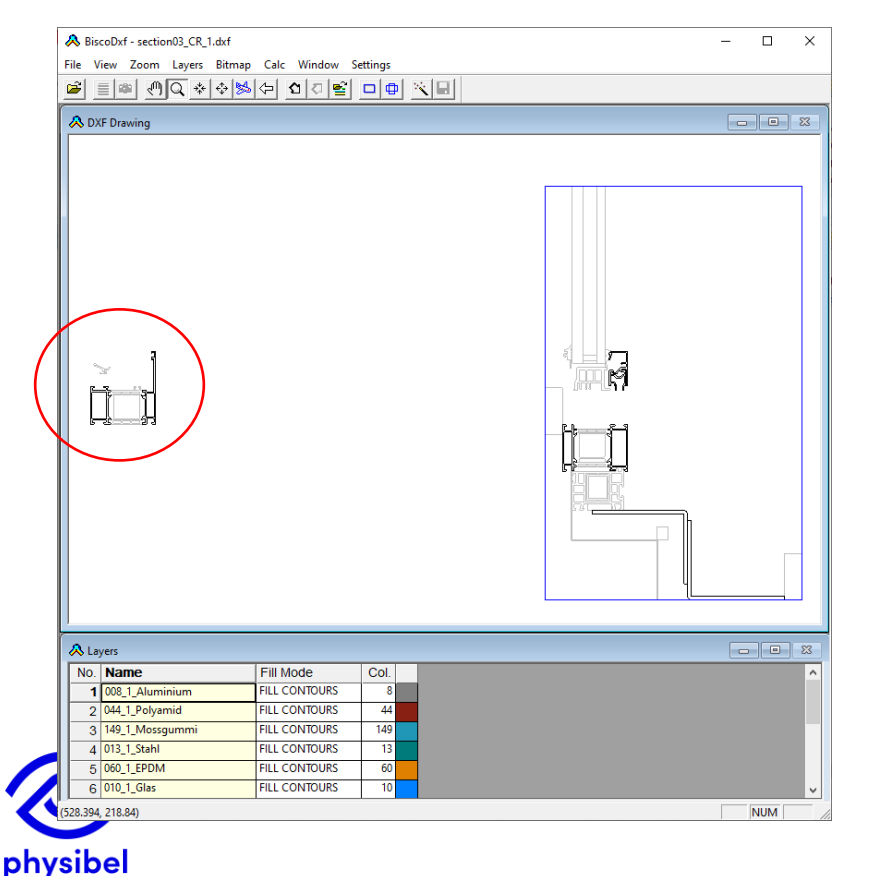

## **TRISCO v15**

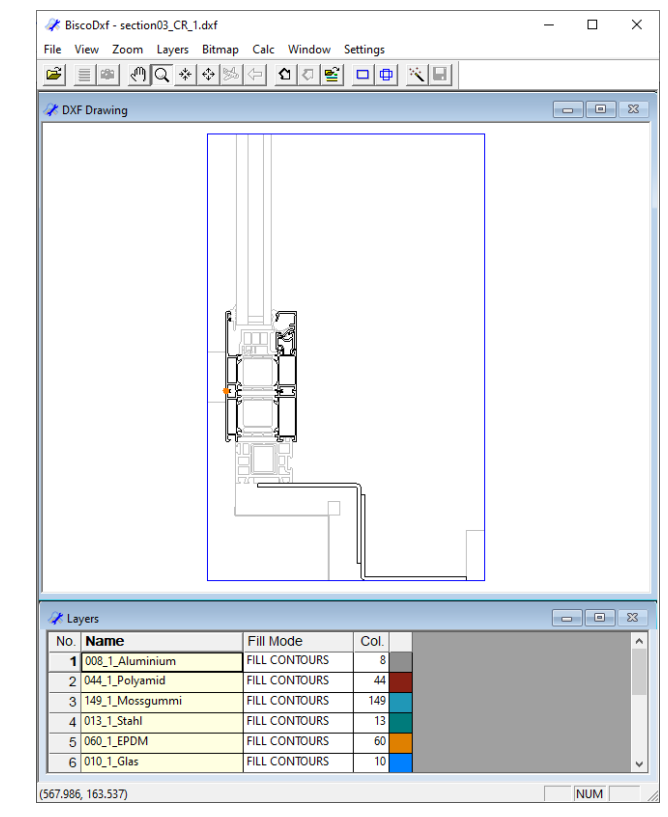

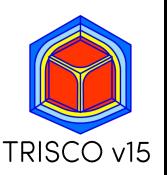

### Warning (orange dots) when a polyline is not closed or contains duplicates

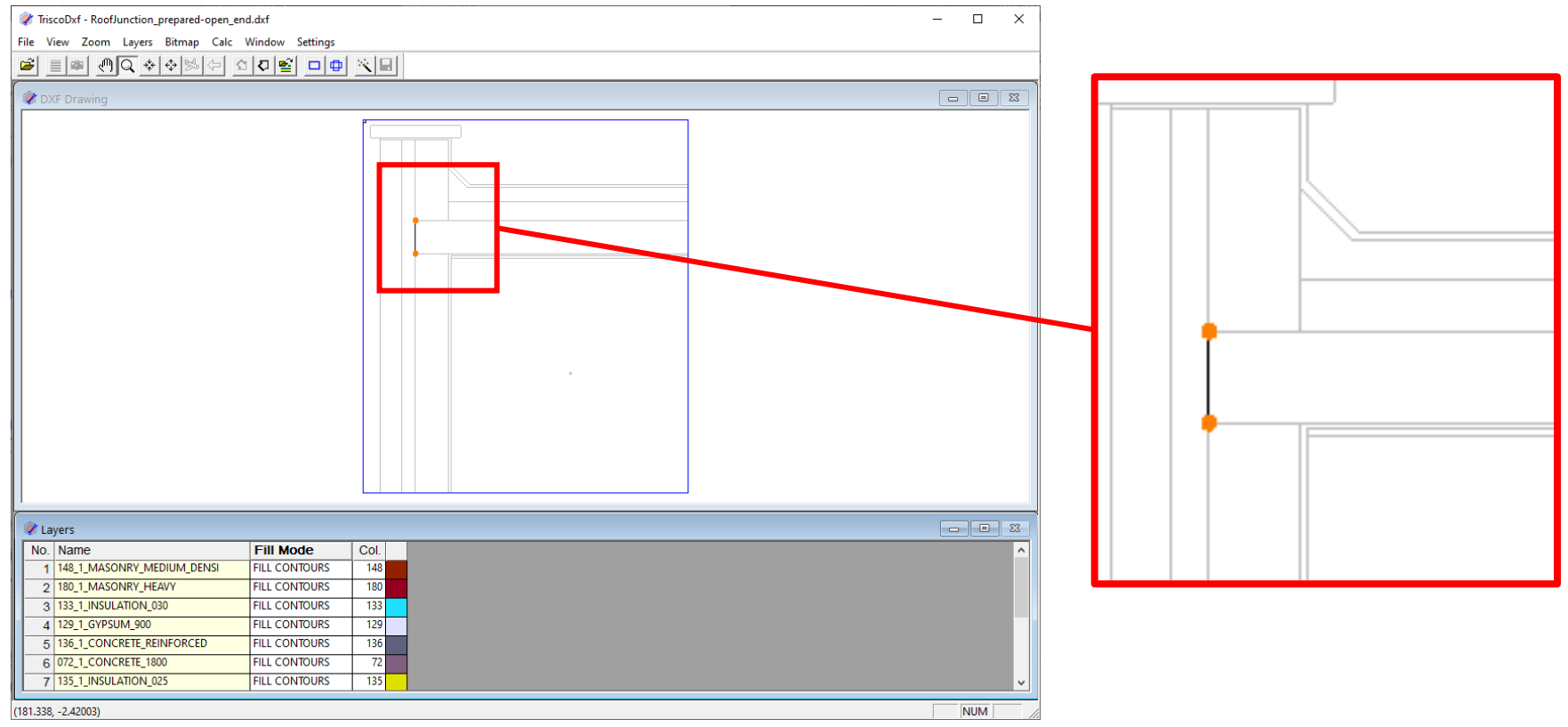

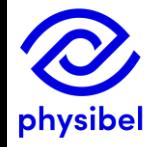

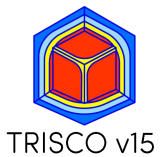

## G.4 TriscoDxf - layer info

#### New feature to store layer information as default

### Layers  $\rightarrow$  Save as Default Layer Definitions

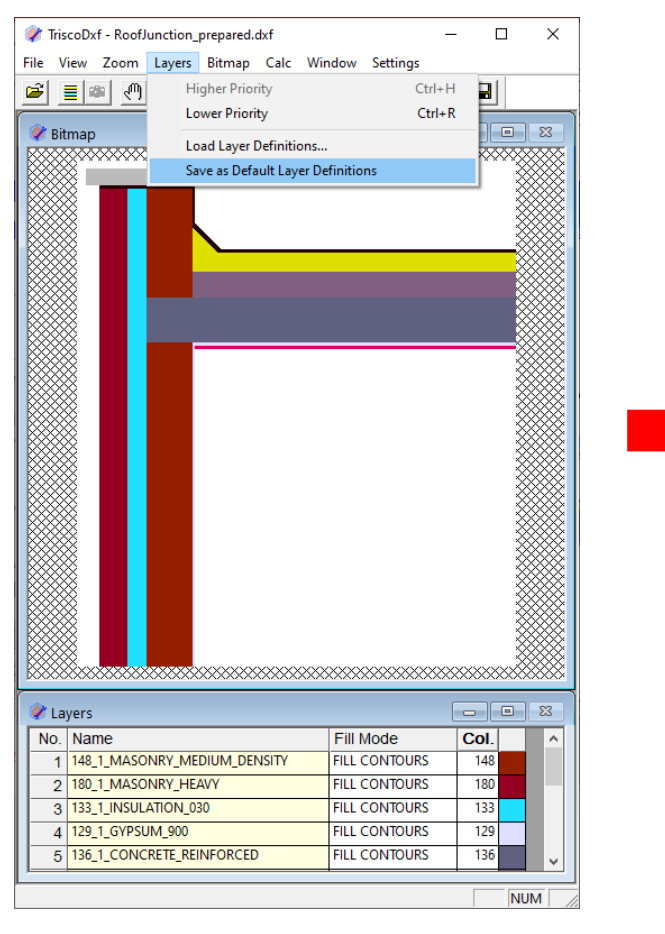

#### C:\Users\...\AppData\Roaming\Physibel\TRISCO\

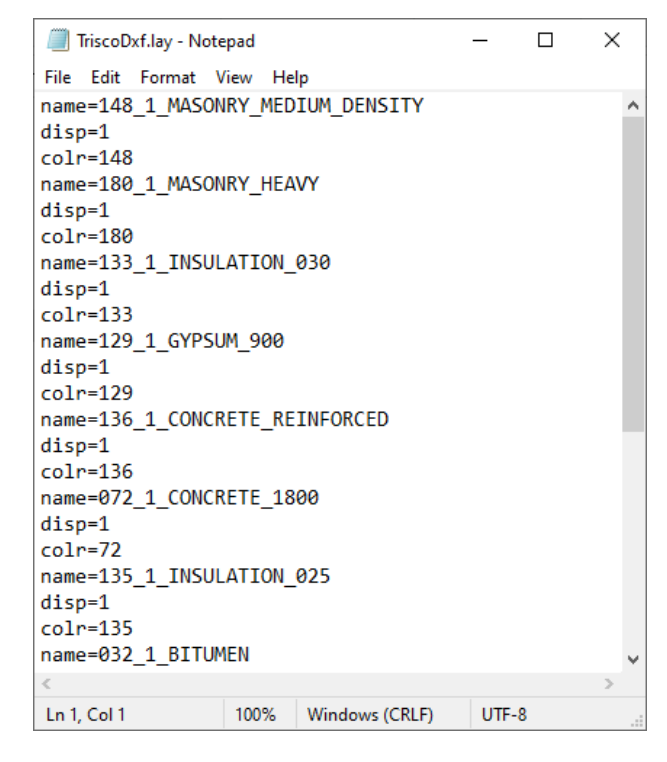

Next project file: stored layer names get the correct 'fill mode', 'colour' and sequence

## **H.1 Online Physibel Portal**

27/29

#### log in to portal via www.physibel.be  $\Box$ Physibel: building physics software  $^{+}$  $\rightarrow$  C  $\odot$ ew.be/physibel/en  $\overline{\mathcal{C}}_{\mathbb{R}^2}$ **FN IFR ILOGIN**

products

industries

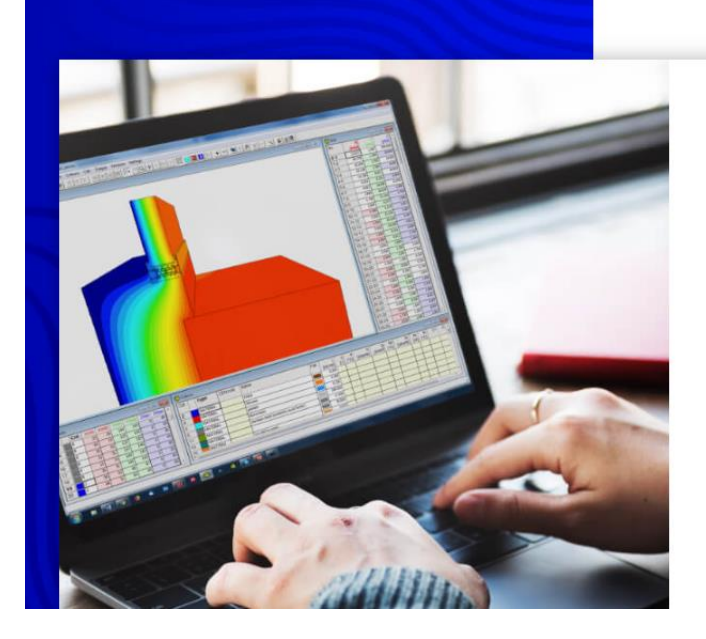

physibel

#### **Building physics software for** modelling, analyzing and optimizing façade elements

about us

training

knowledge base

contact

With Physibel building physics software, you get the powerful heat transfer engineering software to model, analyze and optimize whole buildings, 2D/3D building components and façade elements, quickly and accurately, in accordance with the most common international standards.

Physibel software is a cutting-edge building physics analysis and design software for modelling, analyzing and optimizing building envelope systems.

**DISCOVER OUR SOFTWARE** 

**SCHEDULE TRAINING** 

## **H.1 Online Physibel Portal**

#### Access to

Knowledge Base with example projects, tutorials and videos

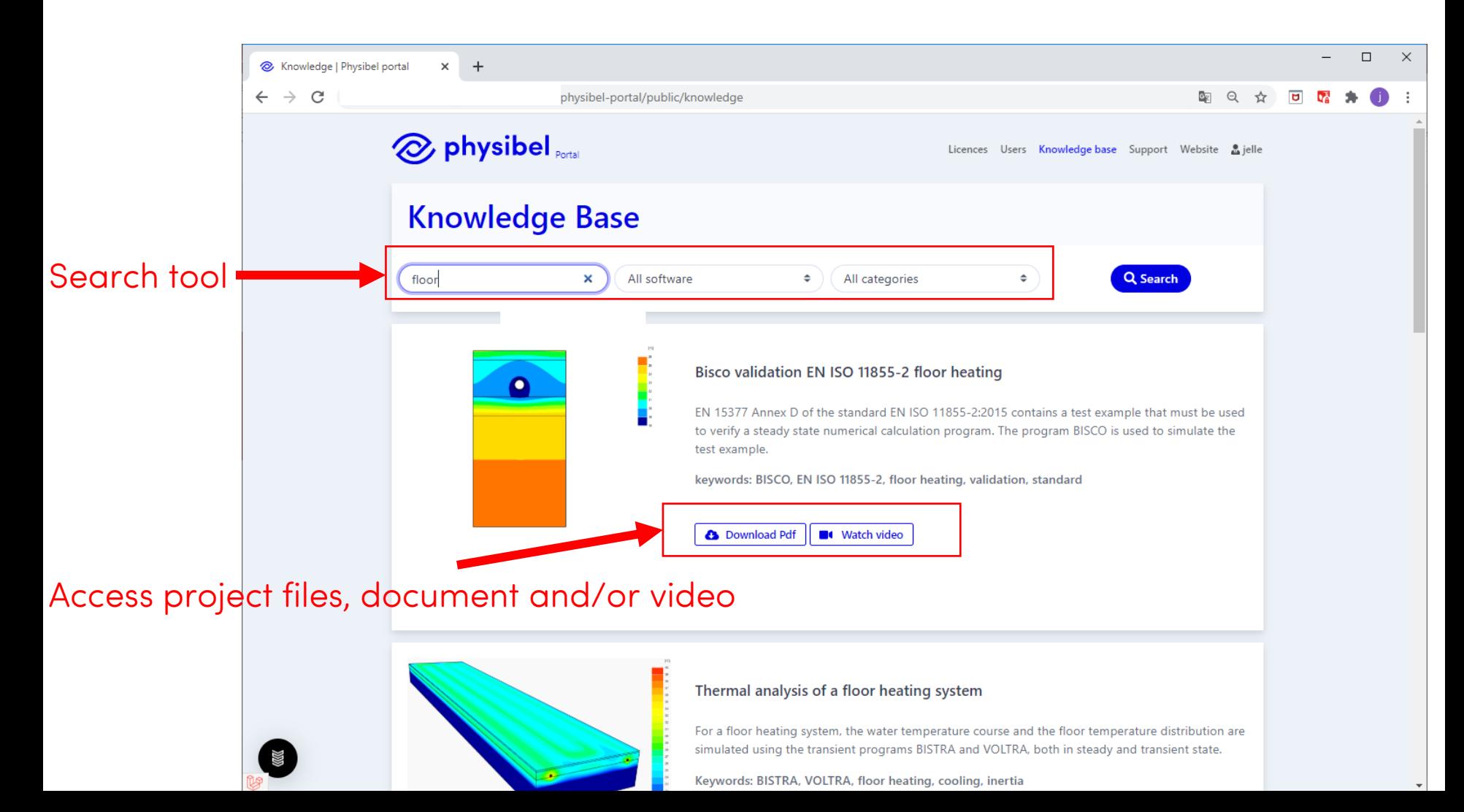

## **H.1 Online Physibel Portal**

#### Access to

- Licence and user management
- Support

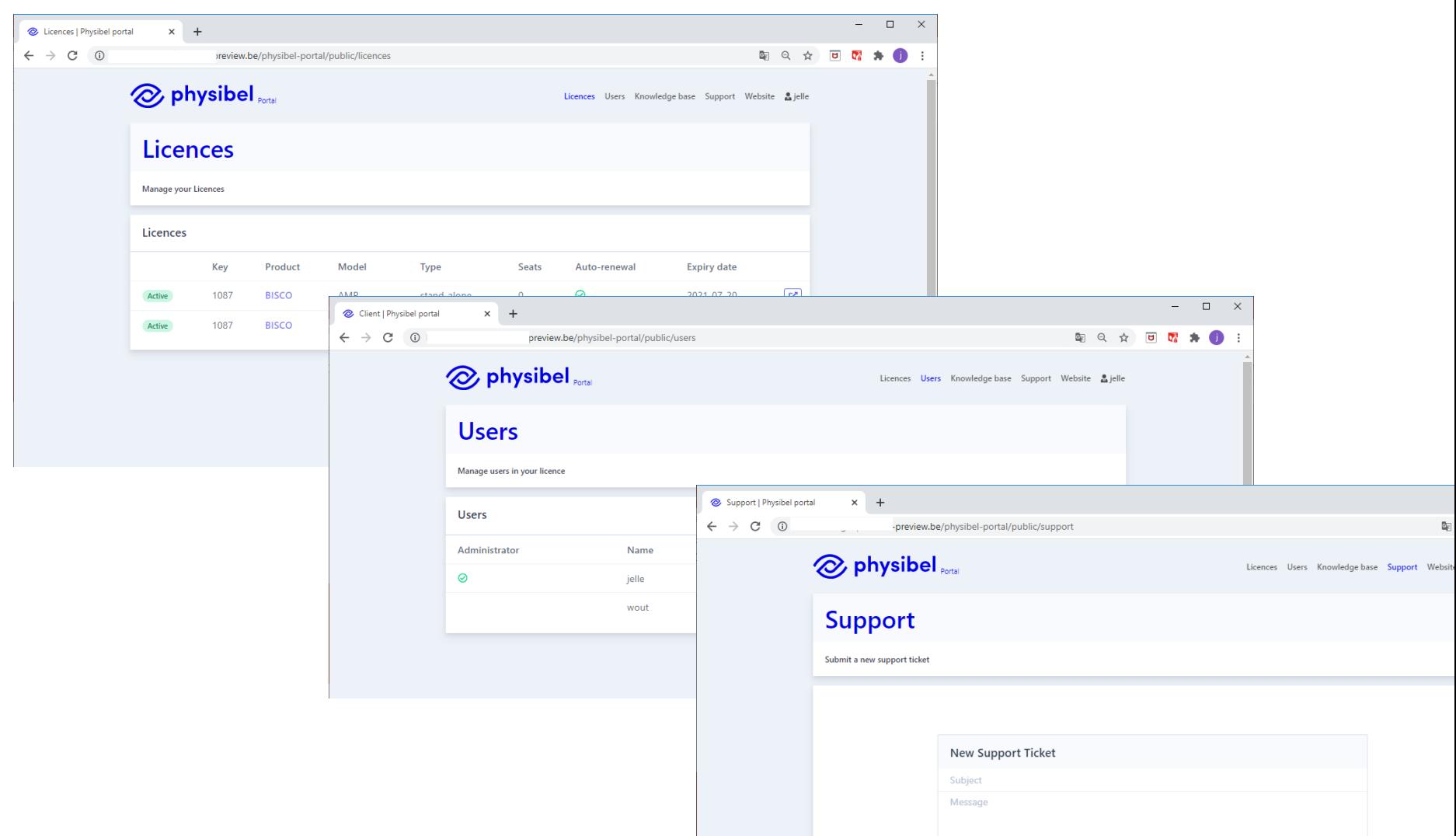

## Option 1: hardware key

- Stand-alone
- Model: perpetual
- Updates and support via Annual Maintenance Plan (AMP)

### Option 2: Software licence

- Stand-alone / network floating / cloud-based floating
- Model: subscription (1 or 3-yearly)
- Updates and support included in subscription

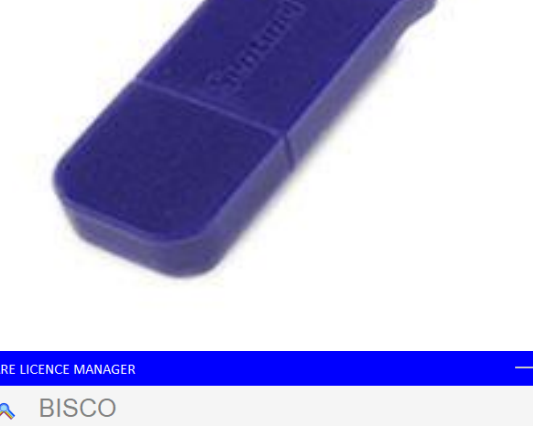

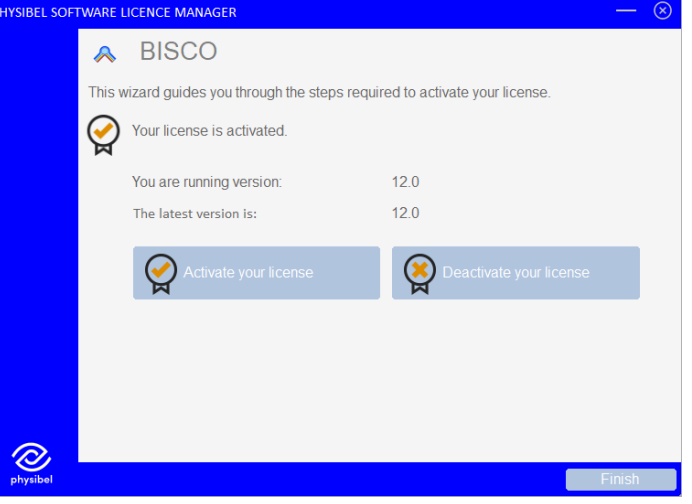

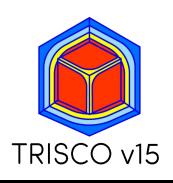

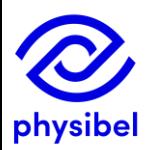

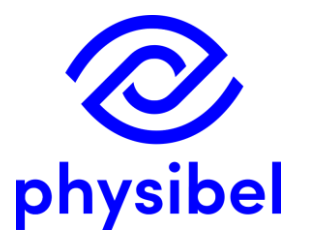

# TRISCO v15 New program performances

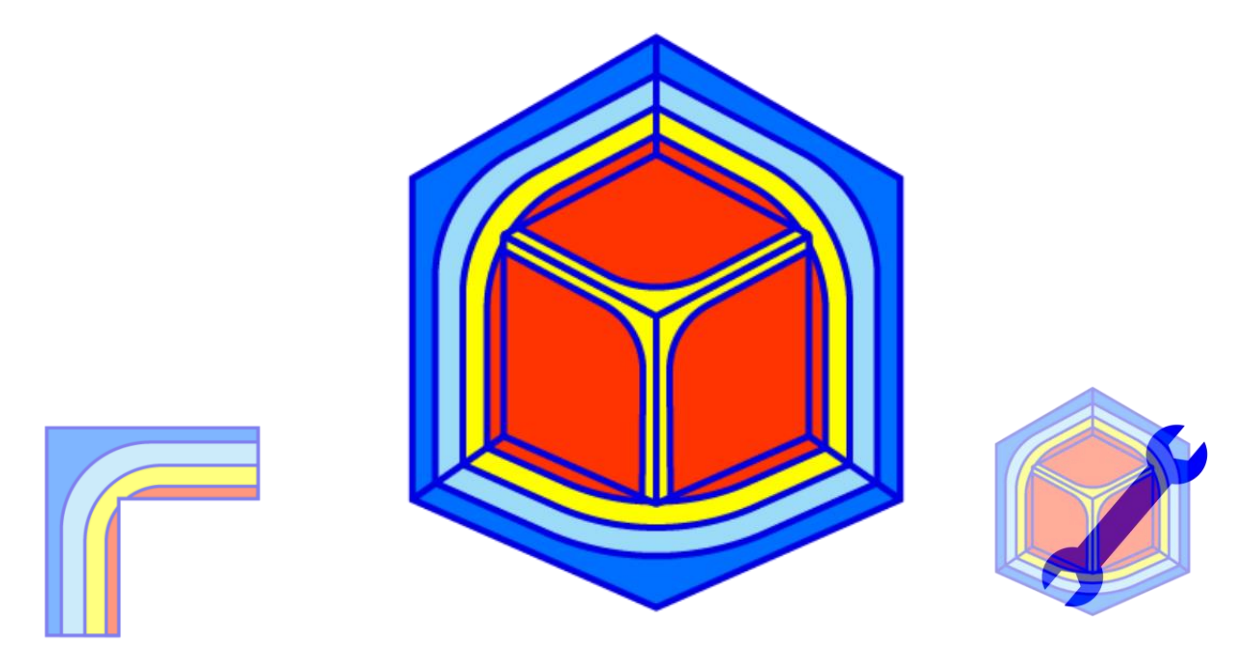

www.physibel.be/en/products/trisco

downloadable program demo version